## **[Stanowiska](https://pomoc.comarch.pl/altum/2023/documentation/stanowiska/)**

Lista stanowisk dostępna jest z poziomu *Konfiguracja → Struktura firmy → Stanowiska*.

Stanowiska zdefiniowane przez użytkownika mogą zostać przyporządkowane pracownikom w strukturze podległościowej firmy.

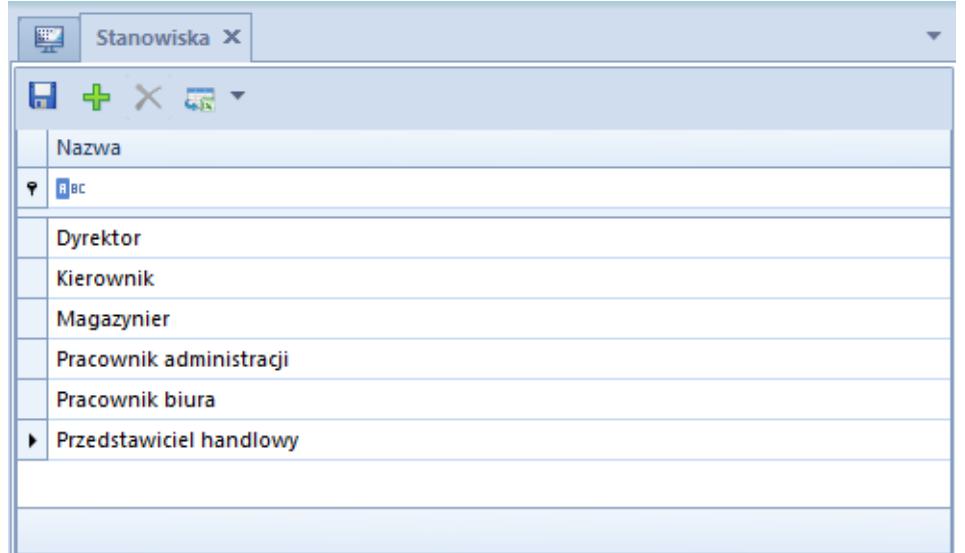

Lista stanowisk

W menu dostępne są standardowe przyciski dodawania/usuwania obiektu (stanowiska), zapisu zmian oraz odświeżania i zamknięcia listy.

Przycisk [**Dodaj**] otwiera kolejną linijkę na liście, gdzie definiowane jest nowe stanowisko. Po wpisaniu nazwy stanowiska i zapisaniu zmian lista stanowisk dostępna jest w oknie *Wybór pracownika* w procesie dodawania pracownika do [struktury](https://pomoc.comarch.pl/altum/documentation/konfiguracja-systemu/struktura-firmy/struktura-podleglosciowa-2/#Dodawanie_pracownika_do_jednostki_organizacyjnej) [podległościowej firmy](https://pomoc.comarch.pl/altum/documentation/konfiguracja-systemu/struktura-firmy/struktura-podleglosciowa-2/#Dodawanie_pracownika_do_jednostki_organizacyjnej).

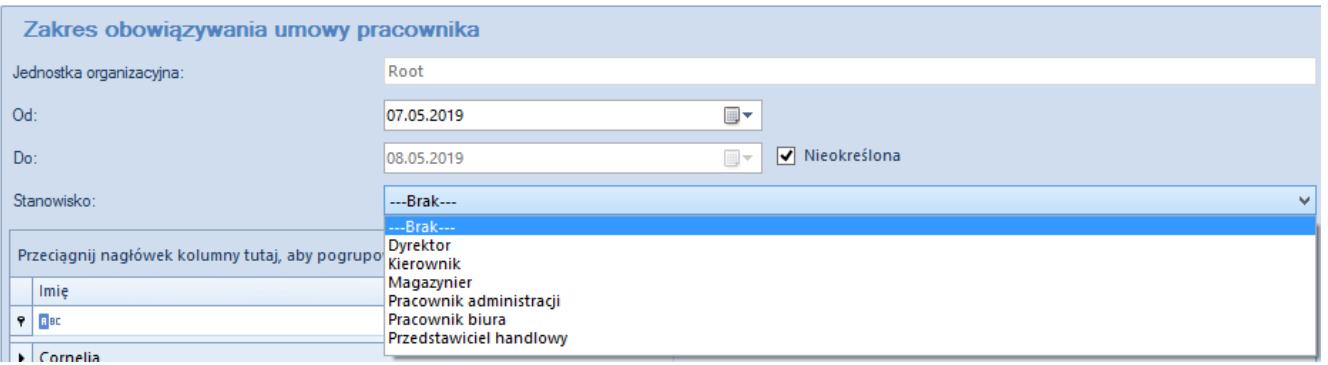

Lista stanowisk dostępna przy dodawaniu pracownika do struktury podległościowej